# **Docker**

Doku: <https://docs.docker.com/>

## **Basisinstallation**

- <https://docs.docker.com/engine/installation/linux/suse/>
- Installation auf Ubuntu<https://docs.docker.com/engine/installation/linux/ubuntulinux/>
- Docker UI:<http://linoxide.com/linux-how-to/setup-dockerui-web-interface-docker/>

Docker Daten-Ablage verlagern

```
root@docker3:/etc/docker# less daemon.json
{
   "graph": "/mnt/data/docker"
}
```
### **Images**

Images aus Repository runterladen

docker pull

Alle Images im lokalen repository zeigen

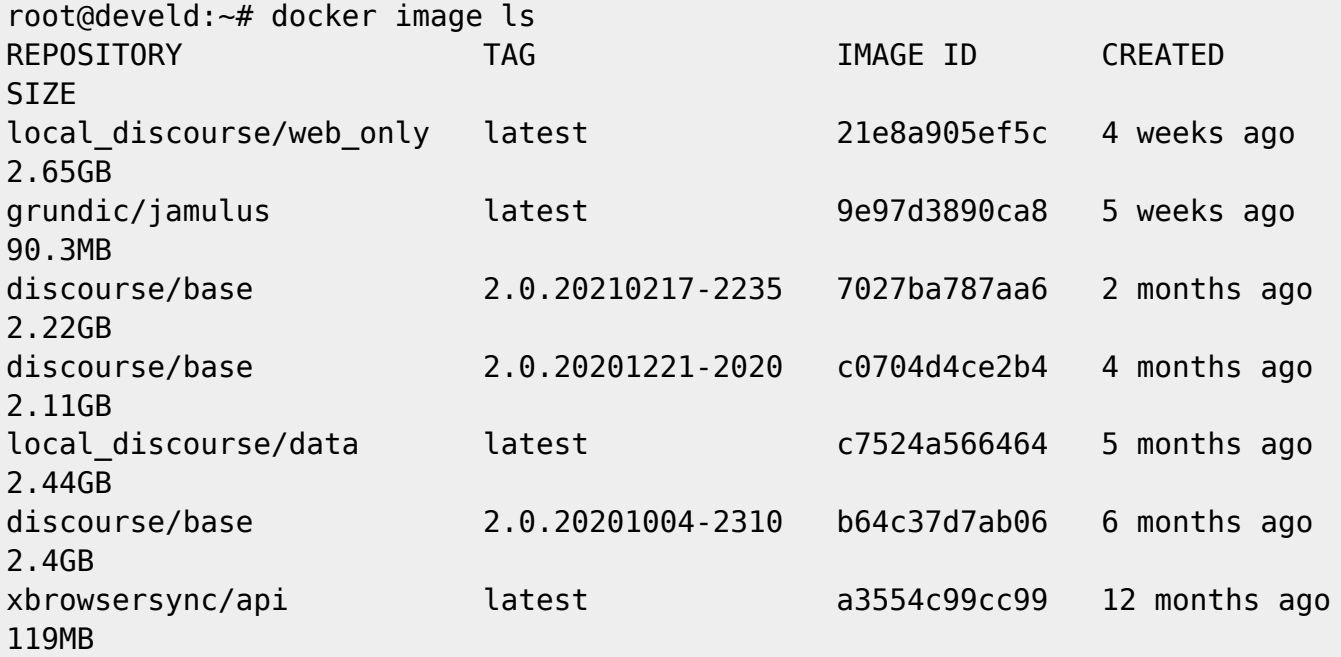

Image löschen

docker image rm [id]

Image Repo aufräumen und ungenutzte Images löschen

docker image prune [OPTIONS]

z.B: alle images löschen, die nicht von mindestens einem Container genutzt werden

docker image prune -a

#### **Container Management**

Alle Container auf einmal stoppen

```
 docker kill $(docker ps -q)
 docker rm $(docker ps -a -q)
 docker rmi $(docker images -q)
```
Container aus heruntergeladenem Image erzeugen

docker create erzeugt den Container und startet ihn **nicht,** docker run macht beides.

Alle laufenden und gestoppten Container zeigen:

docker ps -a

Filtern auf laufende Container

```
root@develd:~# docker ps -a -f status=running
CONTAINER ID IMAGE COMMAND CREATED
STATUS PORTS NAMES
31f9a6ffcab8 grundic/jamulus "Jamulus" 19 hours ago Up
19 hours in the same property of the season of the season in the season in the season in the season in the season in the season in the season in the season in the season in the season in the season in the season in the sea
7c3cd1abf744 local_discourse/web_only "/sbin/boot" 4 weeks ago Up 5
days 127.0.0.1:84->80/tcp web_only
05f7f43d0493 local discourse/data "/sbin/boot" 5 months ago Up 5
days data
```
Laufende und gestoppte, aber nur die container id ausgeben

docker ps -aq

Container zeigen, die nicht laufen

```
root@develd:~# docker ps -aq -f status=exited
b39916cf84e2
e6e7c809ad34
```
Container starten/stoppen

docker start [ID] docker stop [ID]

**Alle** Container stoppen oder löschen

docker stop  $\oint$  (docker ps -a -q) docker rm  $\oint$  (docker ps -a -q)

Diese können mit docker rm gelöscht werden

root@develd:~# docker rm e6e7c809ad34 e6e7c809ad34

Alle Container löschen, die nicht laufen

docker container prune

Restart policy ändern

docker update --restart=no matrix\_synapse\_1

### **Einen Container betreten**

docker exec -t -i container\_ID /bin/bash

Alternativ: stdin/out an den Container hängen:

docker attach [OPTIONS] CONTAINER

Achtung: wieder raus mit **CTRL-p CTRL-q.** Details siehe <https://docs.docker.com/engine/reference/commandline/attach/>

## **Docker Compose V2**

Docker Compose erzeugt Docker Applikationen, die aus mehreren Containern bestehen. dockercompose up startet alles im Verbund.

- 1. Das Dockerfile definiert die Laufzeit-Umgebung
- 2. docker-compose.yml beschreibt die Services, die in Containern zusammen arbeiten
- 3. "docker compose up" erzeugt und startet die gesamte Applikation

Achtung: Die python basierten Docker Versionen (V1) in den Distro-Repos sind meist veraltet. Es empfiehlt sich, die V2 aus <https://github.com/docker/compose> zu benutzen, die in GOLANG neu geschrieben wurde.

Installation siehe <https://github.com/docker/compose/>

Um docker-compose files im Format V1 auszuführen, gibt es "compose switch": <https://github.com/docker/compose-switch>. Dafür muss das golang binary in /usr/local/lib/docker/cliplugins/docker-compose vorhanden sein. composer switch bindet composer V2 so ein, dass man mit update-alternatives zwischen V1 (python) und V2 (golang) wechseln kann.

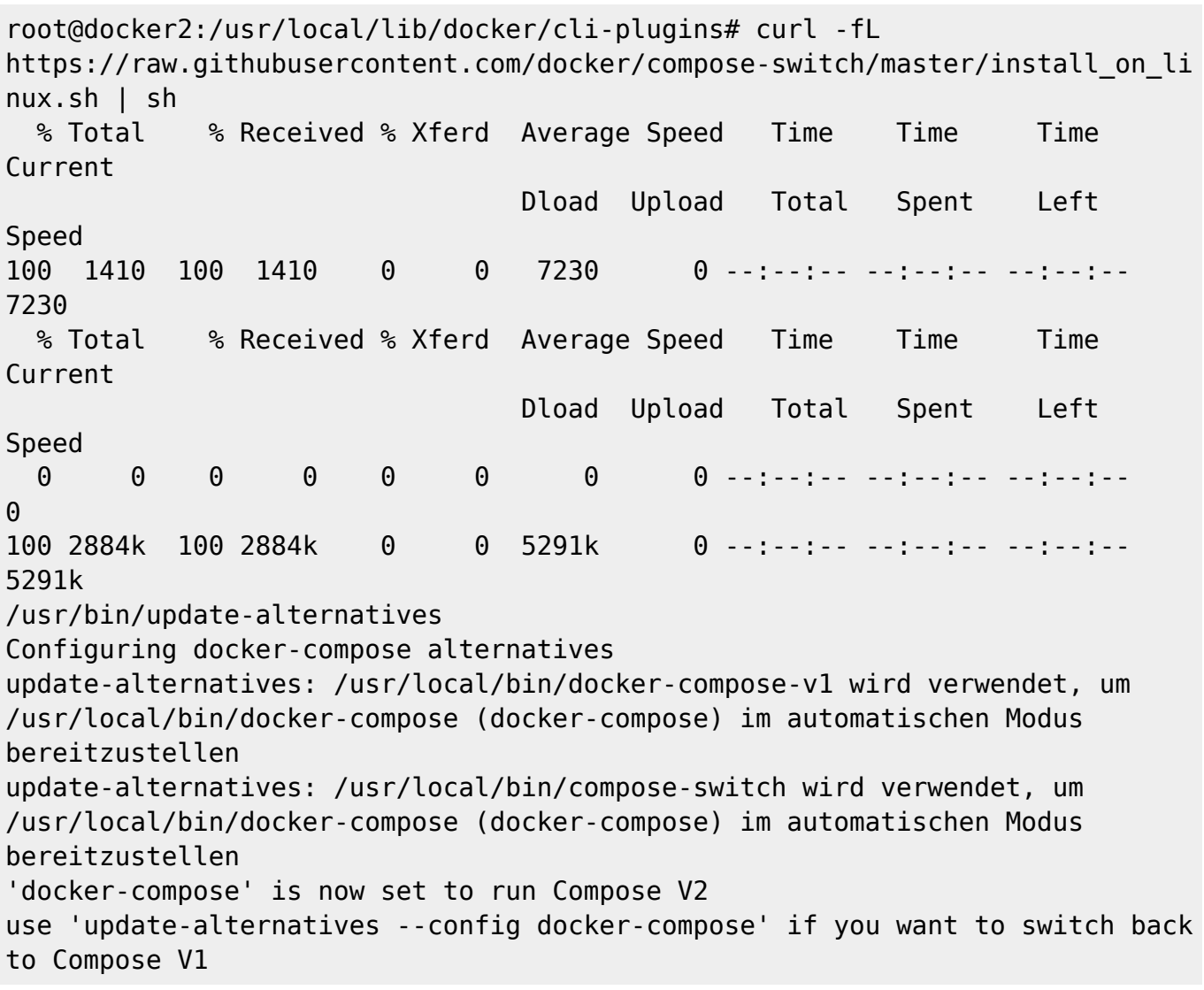

Test

```
root@docker2:/usr/local/lib/docker/cli-plugins# update-alternatives --
display docker-compose
docker-compose - automatischer Modus
   beste Version des Links ist /usr/local/bin/compose-switch
  Link verweist zur Zeit auf /usr/local/bin/compose-switch
   Link docker-compose ist /usr/local/bin/docker-compose
/usr/local/bin/compose-switch - Priorität 99
/usr/local/bin/docker-compose-v1 - Priorität 1
```
Update per docker-compose

Update der Images, die im compose file referenziert sind

docker-compose pull

Daraus die Container neu bauen und startenb

docker-compose up --build

docker-compose up --force-recreate --build -d

Docker Compose startet die Container, aber nicht daemonisiert. Dazu -d hinzufügen:

docker compose up -d

Üblicherweise nimmt man dafür systemd.

### **Docker Netzwerke**

Standardmässig werden drei Netze bridge, host, none angelegt. Alle anderen sind custom Networks, die z.B: über compose angelegt wurden:

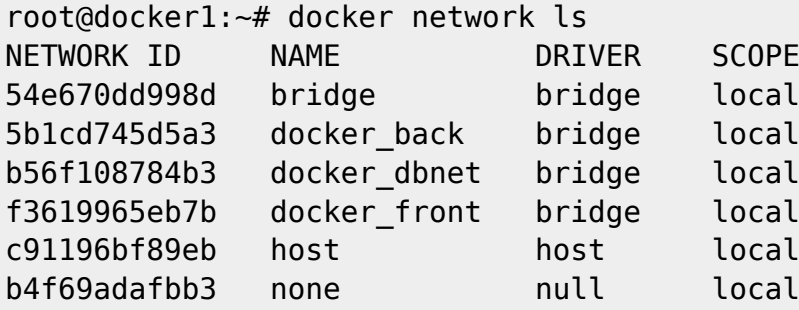

Container werden an die bridge "docker0" auf dem Host gebunden, solange nicht beim docker create ein anderes Netzwerk gewählt wurde (docker create –network=<NETWORK>). Mit

docker network inspect bridge

sieht man den Zustand eines Docker networks

#### **Custom networks**

docker network create erzeugt ein eigenes Netzwerk:

docker network create –subnet 192.168.82.0/24 –driver bridge bridge2

```
locutus:/home/thommie # docker network inspect bridge2 [ { "Name":
"bridge2", "Id":
```

```
"9c353bcf0c2c6ccee0b821e1ff4d1740a074bdea94e93959c522d46a4e6fde8e", "Scope":
"local", "Driver": "bridge", "EnableIPv6": false, "IPAM": { "Driver":
"default", "Options": {}, "Config": [ { "Subnet": "192.168.82.0/24" } ] },
"Internal": false, "Containers": \{\}, "Options": \{\}, "Labels": \{\} } ]
```
Mit

docker attach container1

sieht man das Netzwerk von innen

## **Docker logs**

Analog zu tail -f:

docker logs --follow

## **Docker volumes**

<https://docs.docker.com/engine/admin/volumes/volumes/>

## **Kubernetes**

- Auf Ubuntu: <http://thedevopsblog.com/containers/kubernetes-1-4-setup-in-ubuntu-16-04/>
- Offizielle Tutorials:<https://kubernetes.io/docs/tutorials/kubernetes-basics/>
- weitere: [https://marc.wäckerlin.ch/computer/kubernetes-on-ubuntu-16-04](https://marc.wäckerlin.ch/computer/kubernetes-on-ubuntu-16-04#Cleanup_In_Case_of_Unsolvable_Problems)

### **Begrifflichkeiten**

- Master = koordiniert den Cluster über die Kubernetes API auf dem Master laufen keine Pods
- Node = Maschine, auf der Cluster (Pod) laufen (kann eine oder mehrere phys. Maschine oder VMs sein)
- Pod = einer oder mehrere Container, die gemeinsam Ressourcen nutzen (z.B. gemeinsamer Speicherplatz, gemeinsame IP Adresse, Informationen, wie der Container zu betreiben ist). Pod = Container + gemeinsame Ressourcen (Speicher, RAM, CPU, Netzwerk usw.)
- Service: Funktion, die von einem oder mehreren Pods bereitgestellt wird

### **Minikube - zum Üben**

Minikube is a tool that makes it easy to run Kubernetes locally. Minikube runs a single-node Kubernetes cluster inside a VM on your laptop for users looking to try out Kubernetes or develop with it day-to-day.

<https://github.com/kubernetes/minikube>

```
curl -Lo minikube
https://storage.googleapis.com/minikube/releases/latest/minikube-linux-amd64
chmod +x minikube mv minikube /usr/local/bin/
```
#### **Linux CI Installation Which Supports Running in a VM (example w/ kubectl installation)**

```
curl -Lo minikube
https://storage.googleapis.com/minikube/releases/latest/minikube-linux-amd64
chmod +x minikube
dann
curl -Lo kubectl https://storage.googleapis.com/kubernetes-release/release/
$( curl -s
https://storage.googleapis.com/kubernetes-release/release/stable.txt )
/bin/linux/amd64/kubectl chmod +x kubectl
und
export MINIKUBE WANTUPDATENOTIFICATION=false export
MINIKUBE WANTREPORTERRORPROMPT=false export MINIKUBE HOME= $HOME export
CHANGE MINIKUBE NONE USER=true mkdir $HOME /.kube || true touch $HOME
/.kube/config export KUBECONFIG= $HOME /.kube/config sudo -E ./minikube start
```
–vm-driver=none # this for loop waits until kubectl can access the api server that minikube has created for i in  $\{1..150\}$  # timeout for 5 minutes do ./kubectl get po &> /dev/null if [ \$? -ne 1 ] ; then break fi sleep 2 done

Minikube mit node.js hello world applikation:

<https://kubernetes.io/docs/tutorials/stateless-application/hello-minikube/>

From: <https://wiki.netzwissen.de/>- **netzwissen.de Wiki**

Permanent link: **<https://wiki.netzwissen.de/doku.php?id=docker&rev=1664713737>**

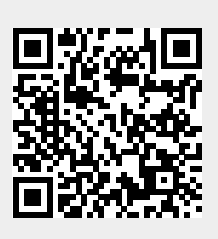

Last update: **05/03/2024 - 10:52**